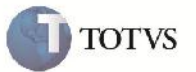

## **Vínculo de Documentos à Fatura**

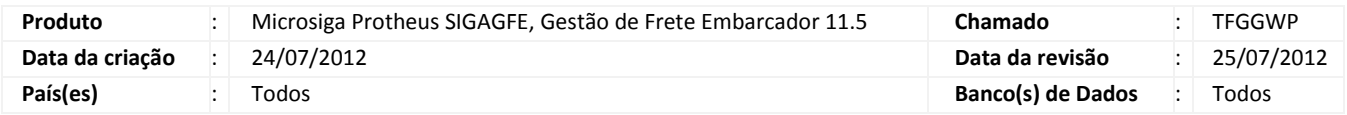

# Importante

Implementada melhoria para que após incluir uma Fatura, ao clicar na opção de Documentos de Frete em Ações Relacionadas, apresente os Documentos de Frete disponíveis, sem tem que clicar na seta para cima ou para baixo.

### **Procedimento para Implementação**

O sistema é atualizado logo após a aplicação do pacote de atualizações (Patch) deste chamado.

#### **Procedimento para Utilização**

- 1. Acessar o Frete Embarcador em: Atualizações > Movimentação > Doc Frete/Fatura e incluir uma Fatura.
- 2. Após incluir a Fatura, em Ações Relacionadas, clicar naopção Documento de Frete para vincular os Documentos à Fatura.
- 3. Verificar que são apresentados os documentos de frete no browse sem ter apertar alguma tecla ou clicar em algum botão de seta.

### **Informações Técnicas**

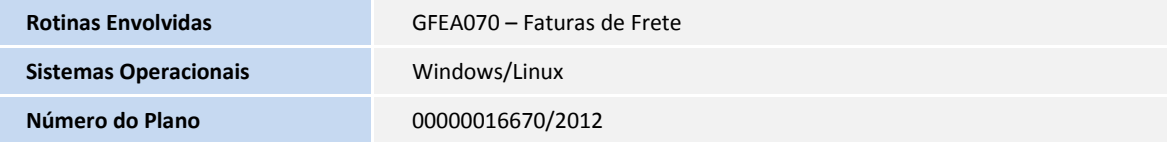